## Fremgangsmåte for å bestille testtime ved testsenteret i Stavanger via Helsenorge

Logg inn på [www.helsenorge.no](http://www.helsenorge.no/)

Rull litt ned på velkomstsiden og klikk på boksen «bestill koronatest».

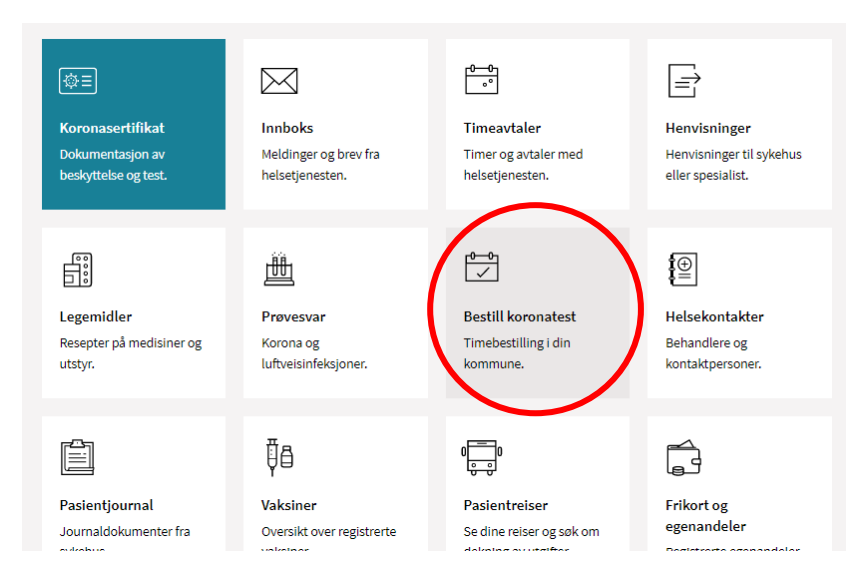

I neste bilde finner dere spørsmålet «bor du i en annen kommune enn der du er folkeregisteret?»

Dette alternativet gjelder også for innbyggere i Kvitsøy når de skal bestille testtime i Stavanger kommune.

Klikk på den blå teksten «se om du kan bestille koronatest i denne kommunen», og velg **«Stavanger legevakt»** i rullegardinmenyen under og klikk på «bestill time».

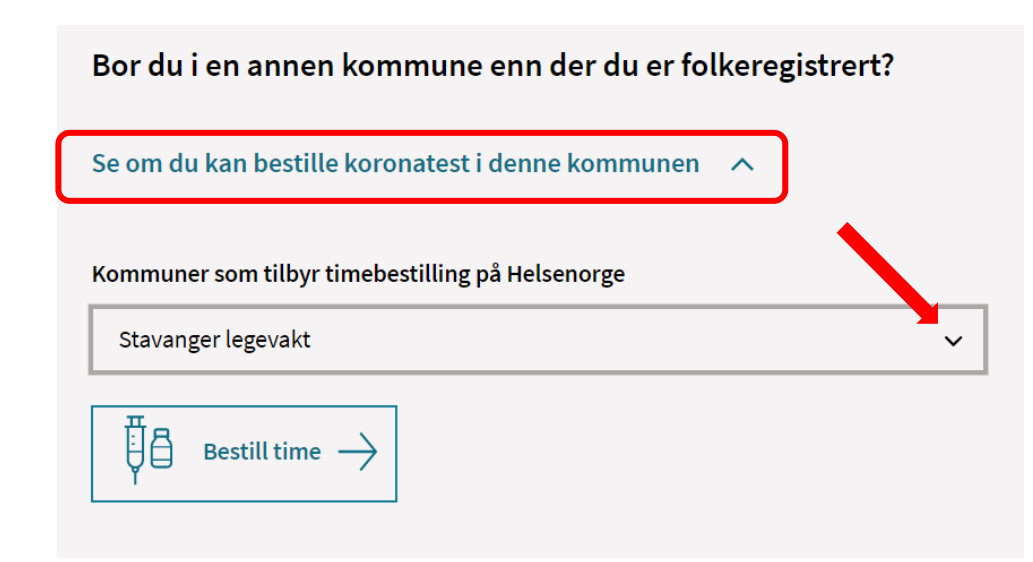